# **General Guidelines**

Microsoft Windows has built-in accessibility capabilities that are available to all users. The standard controls (e.g., menus, buttons, lists, windows) built into the Windows operating system already support accessibility features (i.e., the standard interface objects in the Windows environment have accessibility enabled by default). Therefore, a software application should be designed to not override this built-in behavior. Instances where software should provide explicit accessibility support are the following: providing a custom-designed interface specific to the application domain of the software, and creating custom controls or enhancing the normal behavior of standard controls.

# Providing a custom designed interface specific to the application domain of the software

Windows provides accessibility features within individual controls. The software developer must consider the interoperability of controls between the software, assistive technology, and the operating system environment. However, the accessibility issues related to how all the controls are combined into a software interface are the responsibility of the designer and developer. For example, defining the menu; menu item shortcut keys; and window layout of controls for the software.

# Creating custom controls or enhancing the normal behavior of standard controls

There are times when the standard controls provided by Windows cannot mimic the preferred interface design (e.g., an interface to duplicate the look and feel of an instrumentation panel). In this case, custom controls may be purchased or created from scratch. Care must be taken to ensure that all controls or classes purchased or built from scratch follow the Section 508 guidelines for accessibility compliance.

The problem with creating custom controls is that assistive technology may have difficulty identifying them (i.e., assistive technology require specific information in order to work successfully with screen elements). The methods that most assistive technology uses to identify screen elements are as follows:

- Microsoft Active Accessibility: Assistive technology uses the Active Accessibility interface to retrieve information and get status change notifications directly from objects that support it. All standard Windows controls use Active Accessibility.
- Window Messaging: If an object has a window handle, an aid can be informed via a message when objects are created or destroyed. The AT can also look at the window class and retrieve standard information. All standard Windows controls utilize messaging.

• Off-Screen Model: Assistive technology monitors drawing operations (e.g., text and graphics) on the screen and builds a model of the screen's contents. This method relies on complex heuristics. It does not provide meaning to the output, nor is it dependable. It should be used as a last resort.

Therefore, custom controls should utilize the Microsoft Active Accessibility interface and messaging capabilities within Windows. The information that objects should provide are as follows:

- Name, location, type, and associated value(s).
- Parent control (i.e., when controls are contained within other controls).
- Logical order in which controls are navigated.
- Event notification (e.g., when controls are created, destroyed, gain/lose focus, status changed (e.g., che cked/unchecked), activated (e.g., button pressed)).

When developing custom controls, the developer must work at the operating system level and be aware of how the operating system supports the accessibility features within the standard controls so they can be mimicked in the custom controls. This requires intimate knowledge of the Windows Application Programming Interface (API). The most effective way for custom controls to be accessibility enabled is as follows:

- Create COM objects representing individual custom controls or groups of controls that properly support the "IAccessible" interface.
- Call "NotifyWinEvent" when controls are created or destroyed, gain or lose focus, or otherwise change state.
- Handle the appropriate messages (e.g., WM\_GETOBJECT, WM\_GETTEXT) used to query properties of the object or objects.

### Other general guidelines

- Use standard Windows controls whenever possible because they are compatible with assistive technology.
- Maintain compatibility with assistive technology when designing the overall interface and custom controls.

- Incorporate the requirement for developing accessible software into your overall software lifecycle (e.g., planning, analysis, design, coding, testing).
- Provide a customizable interface that accommodates a wide variety of user needs and preferences (e.g., colors, fonts).
- Provide flexibility in using a variety of input methods (e.g., keyboard, mouse) and output methods (e.g., color, sound, images and text).
- Maintain consistency with the system-wide settings specified within the operating system (e.g., color schemes, contrast, font sizes, keyboard/mouse repeat rates and sensitivity).
- Identify accessibility issues inherent to the development environment, and purchase or develop workarounds.
- When phasing in accessibility compliance, prioritize the enhancements by identifying the features that affect the largest number of users, that are used most frequently, and that are required rather than optional.
- Instead of just offering preferences that need to be set by the user, query the assistive technology being used and configure the software automatically. For example, check Windows system information (i.e., SystemParameterInfo) to determine when a screen reader is in use (i.e., SPI\_GETSCREENREADER). Also, Windows will invoke a message when system information is changed so that the software can be reconfigured.
- Maintain action consistency (i.e., similar actions have a similar interface).
- Make actions reversible whenever possible; otherwise, request confirmation.
- Use common dialog boxes whenever possible; otherwise, follow common dialog box conventions when developing custom dialogs.
- Follow guidelines for ordering commands on menus.
- Use standard toolbar label images and text when supporting common actions.
- Avoid drawing over a variegated background, unless there is an option to omit the background. Although this technique can be pleasing to some, it can be very difficult to read for others. Also, avoid jagged edges (e.g. italicized fonts).
- Provide counts when displaying items in a list.

- Avoid triggering actions on user navigation in the interface.
- Test for interoperability with assistive technology.

# §1194.22(a)

# A text equivalent for every non-text element shall be provided (e.g., via "ALT", "Longdesc", or in the element content).

<IMG SRC="someimage.gif" ALT="This is a description of some image."> shows coding of an image that has alternate text associated with it

Do images exist on the web page?

If yes, check for some variation of:

```
\mathsf{EX:} < \mathsf{img\ src="someimage.gif"} alt="This is a description of the image">
```

Do spacer images exist on the web page? (Look for images that are used to move or space over other images, text, etc.)

If yes, check to see if each image that is used as a spacer has a blank alt tag. Having alt="" allows assistive technologies to skip over the image.

Ex: <img src="shim.gif" alt="">

Do button images exist on the web page? (Look for images that are used as buttons in forms, navigation, etc.)

If yes, check to see if each image that is used as a button has alternate text associated with it.

Ex: <input type="image" src="submit.gif" alt="Submit Button"> OF <a href="nextpage.html"><img src="next.gif" alt="Click here to go to the next page"></a>

# §1194.22(b)

Equivalent alternatives for any multimedia presentation shall be synchronized with the presentation.

§1194.22(c)

Web pages shall be designed so that all information conveyed with color is also available without color, for example from context or markup.

# §1194.22(d)

Documents shall be organized so they are readable without requiring an associated style sheet.

Are style sheets being used?

```
Ex:
    <style type="text/css">
    body {
      font-family: Verdana;
      font-size: 12px;
      color: #000;
      }
    </style>
or
<link rel="stylesheet" href="default.css" type="text/css">
```

If yes, turn off style sheets to determine if the information can still be read. To turn off style sheets:

- In Netscape, click on EDIT, PREFERENCES, ADVANCED, make sure ENABLE STYLE SHEETS is not checked, then click OK.
- In Internet Explorer, click on TOOLS, INTERNET OPTIONS, ACCESSIBILITY, check IGNORE FONT STYLES AND IGNORE FONT SIZES, then click OK, OK.
- Go back to the browser window and reload the web page. Can the information be seen and read?

# §1194.22(e)

# Redundant text links shall be provided for each active region of a serverside image map.

View the source code of the web page.

Are server-side image maps being used? (Look for <IMG src="server.gif" alt="Server-side image map" ismap>.)

If yes, check to see if the image map is accompanied by a set of redundant text links (i.e., a separate page of links or a list of links somewhere else on the page).

§1194.22(f)

Client-side image maps shall be provided instead of server-side image maps except where the regions cannot be defined with an available geometric shape.

# §1194.22(g) Row and column headers shall be identified for data tables.

Are data tables being used? (Look for the HTML tag.)

If yes, determine if row and column headers are being used. (EX: , and ).

#### §1194.22(h) Markup shall be used to associate data cells and header cells for data tables that have two or more logical levels of row or column headers.

Are tables being used? (Look for the HTML tag.)

If yes, determine if data cells and header cells are associated:

### Scope Example:

```
 
    Name
    Phone Number
    Address
  1
    John Doe (123) 456-7890 123
    Main St.
  2
    Jane Doe (123) 456-7890 123
    Main St.
  3
    John Doe Jr. (123) 456-7890
    123 Main St.
  ID and Header Example:
  Name
```

```
Name
Phone
Address
```

```
John Doe
 (123) 456-7890
 123 Main St.
Jane Doe
 (123) 456-7890
 123 Main St.
John Doe Jr.
 (123) 456-7890
 123 Main St.
```

### §1194.22(i)

# Frames shall be titled with text that facilitates frame identification and navigation.

Are frames being used?

If yes, determine if the frame is titled descriptively.
(EX: <FRAME src="MainNavigation.html" title="Main Navigation
Bar">)

### §1194.22(j)

Pages shall be designed to avoid causing the screen to flicker with a frequency greater than 2 Hz and lower than 55 Hz.

# §1194.22(k)

A text-only page, with equivalent information or functionality, shall be provided to make a web site comply with the provisions of this part, when compliance cannot be accomplished in any other way. The content of the text-only page shall be updated whenever the primary page changes.

### §1194.22(I)

```
When web pages utilize scripting languages to display content, or to create interface elements, the information provided by the script shall be identified with functional text that can be read by assistive technology.
```

If developers do not put functional text with scripting languages, the screen reader might read some of the script to the user, which can come in a combination of letters and numbers, and won't be comprehensible to the user. For example, <a href="javascript:someFunction();">Perform some for example, <a href="javascript:someFunction();">Perform Some function();">Perform Some function();"</a>

"Perform Some Function" did not exist, then the user would not know what the link was going to do.

# §1194.22(m)

When a web page requires that an applet, plug-in or other application be present on the client system to interpret page content, the page must provide a link to a plug-in or applet that complies with 1194.21 (a) through (I).

The applet needs to comply with the regulations in Section 508 sub-part 1194.21. The applet should be tested as a software application to ensure that it complies with all the required regulations of Section 508 – 1194.21.

# §1194.22(n)

When electronic forms are designed to be completed on line, the form shall allow people using assistive technology to access the information, field elements and functionality required for completion and submission of the form, including all directions and cues.

Do any electronic forms exist on the web page?

# §1194.22(o)

A method shall be provided that permits users to skip repetitive navigation links.

§1194.22(p)

When a timed response is required, the user shall be alerted and given sufficient time to indicate more time is required.

# Accessible Web Page Examples and Coding

1. World Wide Access: Accessible Web Design http://www.washington.edu/doit/Brochures/Technology/universal.d esign.html

• Make links descriptive so that they are understood out of context. Visitors who use screen reading software can adjust their software to read only the links on a page. For this reason, links should provide enough information when read out of context. Use a more descriptive phrase than "click here" as a link or next to a graphic used as a link. For example:

<A HREF="about.htm">Click here</A> for information about our company.

will present "Click here" as the link.

However,

<A HREF="about.htm">Information about our company. </A>

will display "Information about our company." displays descriptive text as the link.

# **Graphical and Audio Features**

People who are blind cannot view the graphical features of your Web site. Many people with visual impairments use speech output programs with nonstandard browsers (such as IBM's Home Page Reader or Lynx) or graphical browsers with the feature that loads images turned off. Include text alternatives to make the content in graphical features accessible. Described below are guidelines for providing alternative text for various types of visual features.

• Include appropriate ALT/LONGDESC attributes for graphical elements on your page.

ALT attributes work with HTML image tags to give alternative text descriptive information for graphical elements of a Web page. The alternative text helps visitors understand what is on the page if they are not viewing the graphic. This could be because they are blind and using a text-based browser or a graphical browser with the image loading feature turned off. The bold text in the following example shows what an ALT attribute looks like in HTML:

# <IMG SRC="doitlogo.large.gif" ALT="DO-IT LOGO">

# • Use a NULL value for unimportant graphics.

Some graphical elements may add no content to a page or are used for positioning and can be bypassed from viewing by using an ALT attribute with no text. By using just two quotation marks with no content, you can reduce the amount of distracting text when a page is viewed with graphics capabilities turned off or with a text-based browser. For example, the HTML for a divider bar could be:

### <IMG SRC="purplebar.gif" ALT="">

Sighted visitors will see the divider bar, while those visiting via a text browser will see/hear nothing.

# 2. Techniques for Creating Accessible Web Pages http://www.uwec.edu/help/html/access.htm

The following table is a quick reference on the techniques available to create accessible web pages for those who are disabled. For additional information, refer to the <u>LTS Online Help Web Publishing Series</u>.

#### Text

### **Basic Formatting**

**RECOMMENDATION:** Use of <EM> and <STRONG> for emphasis.

The EM and STRONG codes provide structural emphasis and will influence how a speech reader will read the content. The I and B codes only provide visual text formatting and do not aid the visually impaired in understanding your message.

### **Font Size**

**RECOMMENDATION**: Use of <SMALL>text</SMALL> or <FONT SIZE="2">text</FONT> is recommended over indicating a specific font size.

#### Colors

Selection of a color combination requires careful study of color swatches. Various websites are available to help make the selection, including sites that focus on browser-safe colors.

#### Font Color

<FONT COLOR="006600">text</FONT>

# **Table Cell Color**

<TD BGCOLOR="006600">cell contents</TD>

#### Table Color

<TABLE BGCOLOR="006600"> ... other table code ... </TABLE>

#### **Background Color**

<BODY BGCOLOR="006600"> .... Page content ... </BODY>

#### Links

The technique for creating a link accessible to those with disabilities is not very different from the usual technique. The key to <u>creating accessible links</u> is choosing text appropriately. It must be representative of the link as the screen reader reads only the linked text.

#### Images

#### Alternate Text

<IMG SRC="filename" ALT="the alternate text" WIDTH="10" HEIGHT="10">

#### **D-Links**

A D-link is a descriptive link that provides a narrative of the image (e.g., a chart). The link is generally placed immediately after the image and links to another HTML file.

#### Image Maps

Using client-side image maps (supported by the UWEC web server) and including text links for your image map is recommended.

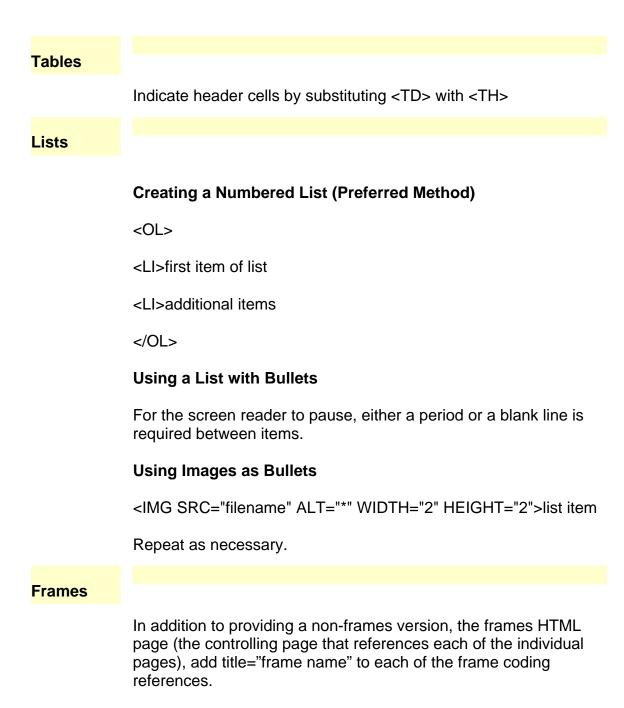

#### Original

<frame name="main" src="toc.htm" TARGET="\_top">

#### Recommended

<frame title="main contents" name="main" src="toc.htm" TARGET="\_top">

# Java and Scripts

Use alternate forms of delivery (e.g., an alternate page or text links on the page).

3. Another Reference: Constructing Accessible Web Sites: <a href="http://www.jimthatcher.com/book.htm">http://www.jimthatcher.com/book.htm</a> (Book)